# **Retrieving Data from the STORET Warehouse**

R9 STORET/WQX Workshop for Tribes August 24, 2010

## **Accessing Data**

**The National STORET Data Warehouse serves as the national repository for Modern STORET data as well as WQX data. Users may obtain data from the warehouse through the STORET home page : www.epa.gov/storet Web services providing direct access to warehouse data also provide enhanced accessibility to the data.** 

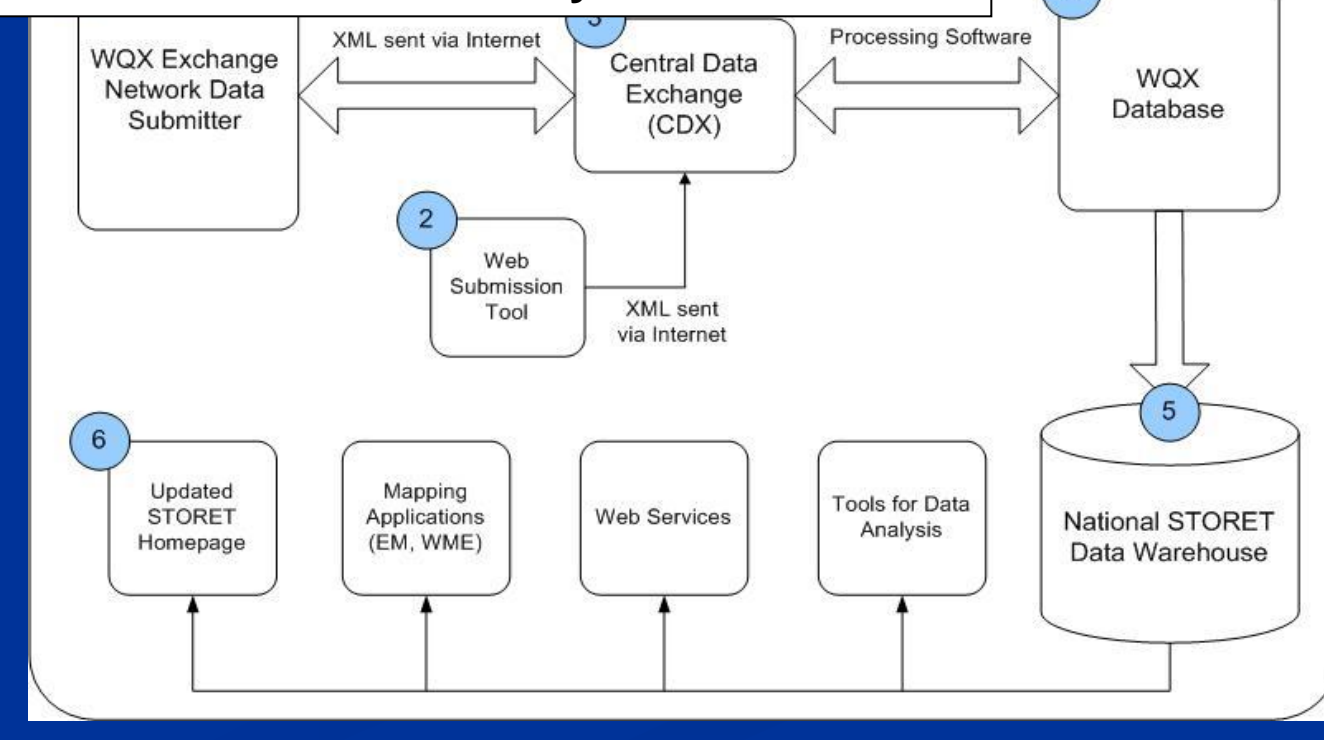

### **Data Access Methods**

- **STORET Data Warehouse Query**
- Watershed Summary Tool
- **Surf Your Watershed**
- STORET Web Services
- **Spreadsheet Tool**
- **Assessment TMDL Tracking and** Implementation System (ATTAINS) Webpage
- **EnviroMapper for Water**
- **NyEnvironment**

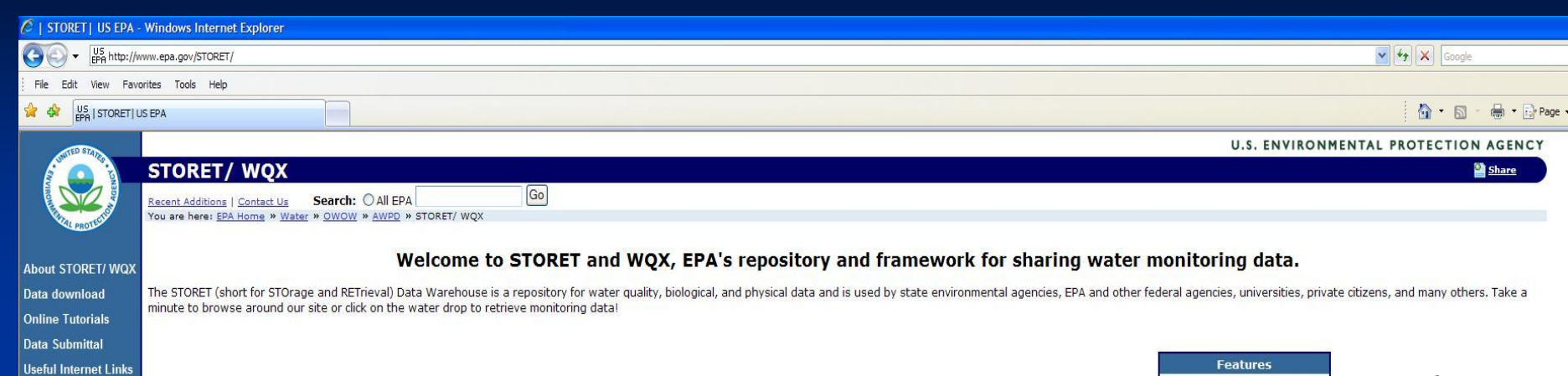

Support

**Tools/ Web Services** 

**Frequent Questions** 

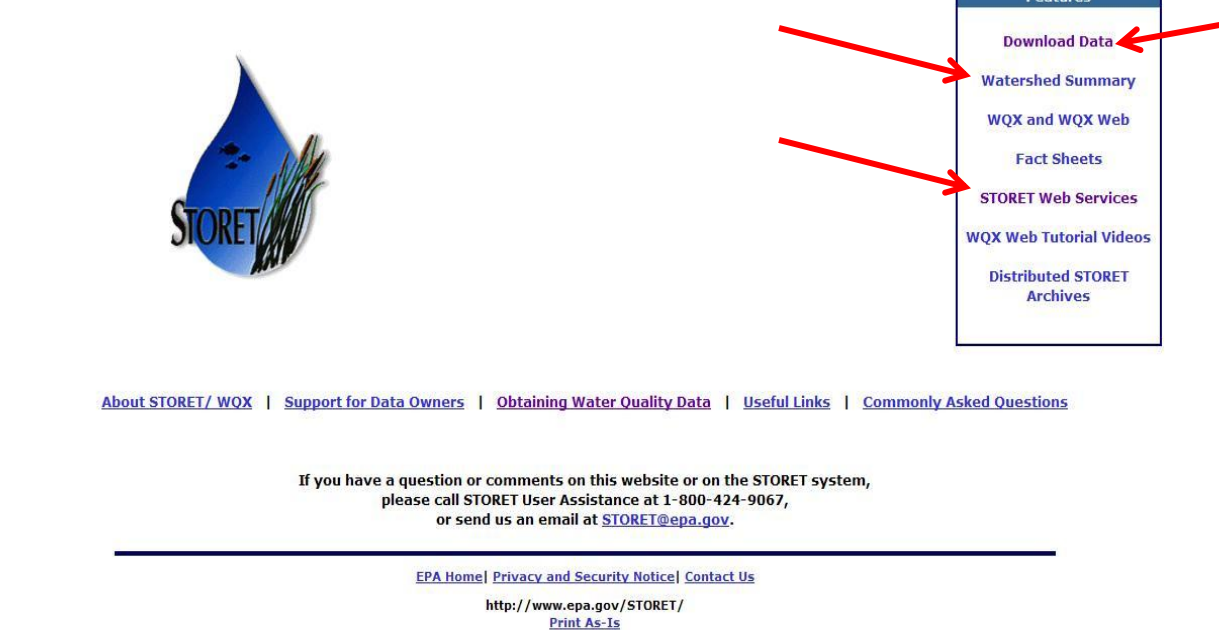

Last updated on Monday, November 02, 2009

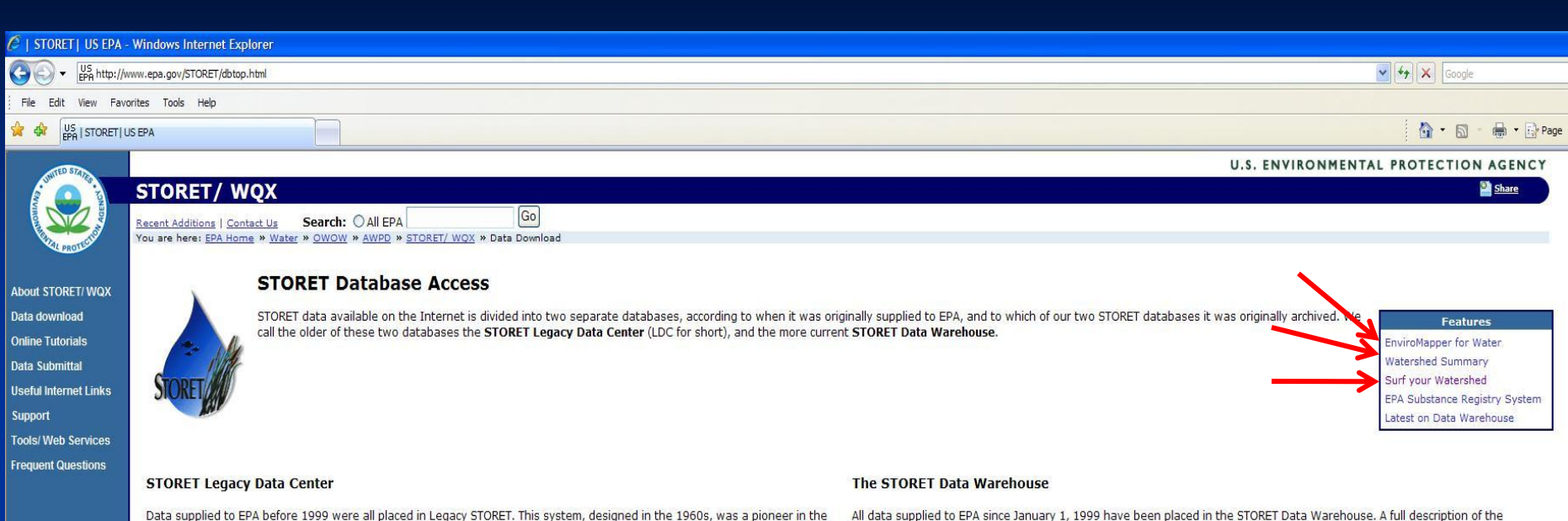

Data supplied to EPA before 1999 were all placed in Legacy STORET. This system, designed in the 1960s, was a pioneer in the long term archival of field water monitoring results.

The Legacy Data Center contains data of undocumented quality. Further, these data are static. The Legacy Data Center does not permit updates, and data here will not change over time. All new data are being entered into Modernized STORET. Because the data do not change over time, it is never necessary to repeat a specific download.

> **Browse or Download Legacy STORET Data**

#### NOTE:

All data owned by STORET Agency "112WRD" (the United States Geological Survey) have been removed from the STORET Legacy Data Center (LDC). In the future, STORET will no longer maintain the "112WRD" USGS data on the STORET Legacy Data Center (LDC).

Water quality data owned by the USGS remains available for both browse and download from their web site. Please visit the USGS Water web site at http://water.usgs.gov/nwis [EXIT Disclaimer> for further information about data available from USGS.

EPA Home| Privacy and Security Notice| Contact Us

design of this system can be examined on our introduction page.

the addition of new data by their owners.

The STORET Data Warehouse is currently receiving new data on a regular basis, including data being submitted via WQX, and

**Browse or Download** 

**Modernized STORET Data** 

will continue to do so for the foreseeable future. Downloads performed for the same sites may differ over time as a result of

http://www.epa.gov/STORET/dbtop.html Print As-Is

Last updated on Monday, November 02, 2009

# **STORET Data Warehouse: Main Steps for Querying Data**

- Go to STORET main page: **<http://www.epa.gov/storet/>**
- Click the **Download Data** link
- Click the Browse or Download Modernized STORET Data Button
- **Define your query**
- **Request the data from your query results**
- **Receive e-mails and use link to download results**
- **Unzip text file from download**
- **Import the data into Excel or Access, or other software**
- **Sort the data**
- **Analyze the data**
- **http://www.epa.gov/STORET/archive/Downloading\_STORET\_Data.pdf**

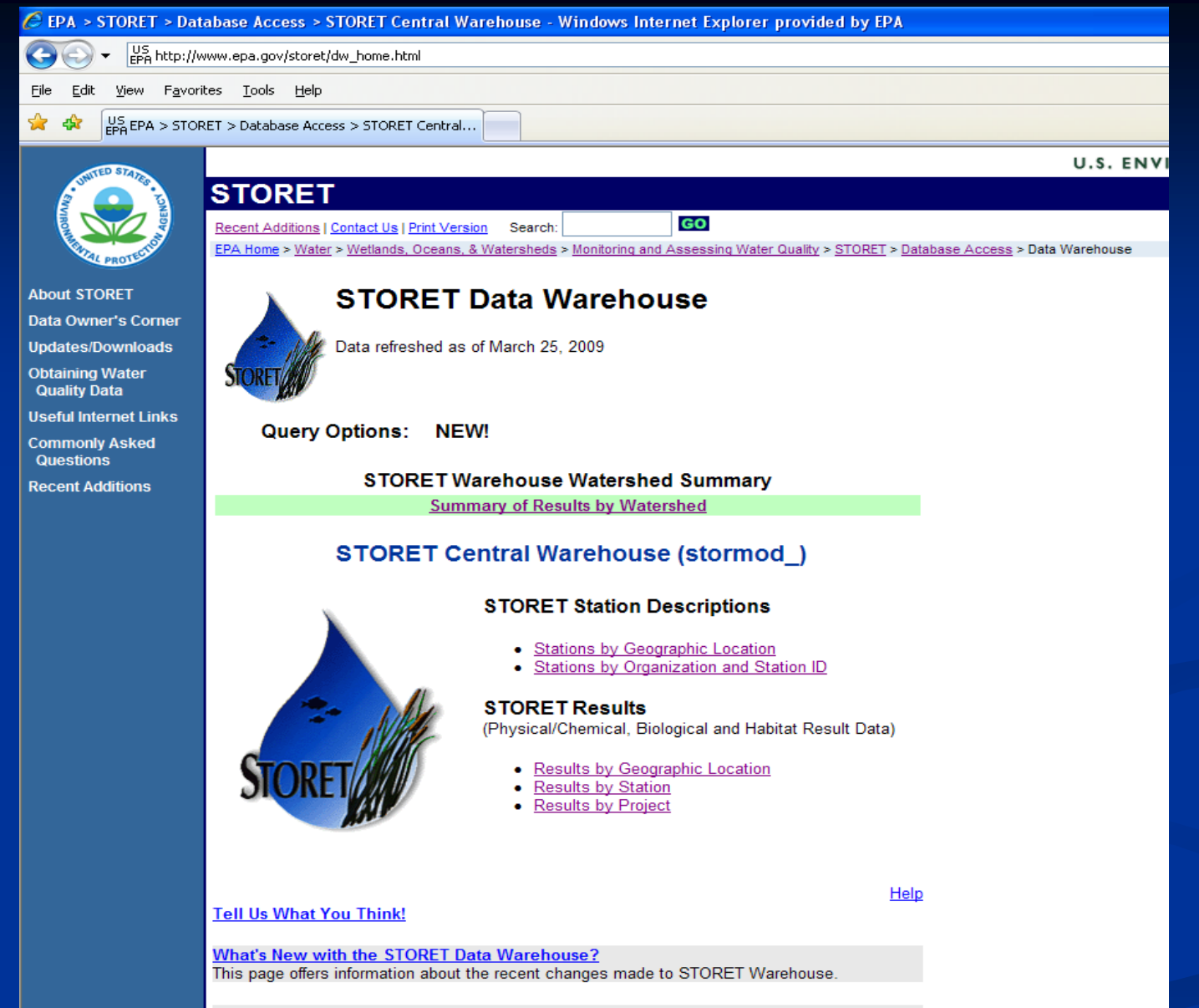

#### **How to Query and Download Data**

This exercise gives step by step instructions on how to generate, download, export (to Microsoft Excel or Access), and analyze a data query from the STORET Data Warehouse as well as the new Watershed Summary. \* Adobe Acrobat® Reader required.

### **Watershed Summary Tool**

- **Provides Access to Summary Data about 8-Digit** USGS HUC
- Good Tool to find out:
	- **Organizations that Conduct Monitoring Activities in** Watershed
	- Stations that are Monitored in Watershed
	- **Characteristics** that have been Analyzed in Watershed
- **http://www.epa.gov/STORET/wtshd\_summary.html**

#### **STORET GO** Recent Additions | Contact Us | Print Version Search: EPA Home > Water > Wetlands, Oceans, & Watersheds > Monitoring and Assessing Water Quality > STORET > Data Warehouse

### **Results by Watershed**

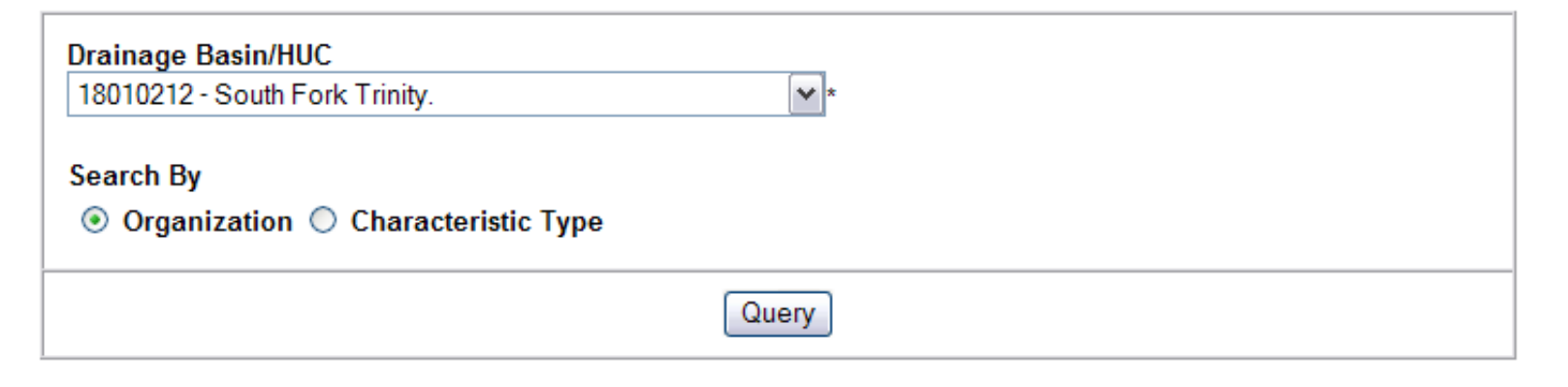

### 3 Organizations, 10 Stations, 323 Characteristics, 23,222 Results

Organization

O All Organizations of the Watershed

◯ CADWR - California Department of Water Resources 01/14/1992 - 03/04/2002 (60) Records

- 1 Stations
- 60 Physical,

C CALSWAMP - CA Surface Water Monitoring Program (California) 02/26/2002 - 06/18/2002 (349) Records

• 2 Stations

### **Surf Your Watershed**

- Allows you to find out what 8-digit HUC your area of interest is in
- Can retrieve data from STORET Data Warehouse through Surf Your Watershed by clicking the link: "Water quality monitoring data from this watershed"
- http://cfpub.epa.gov/surf/locate/index.cfm

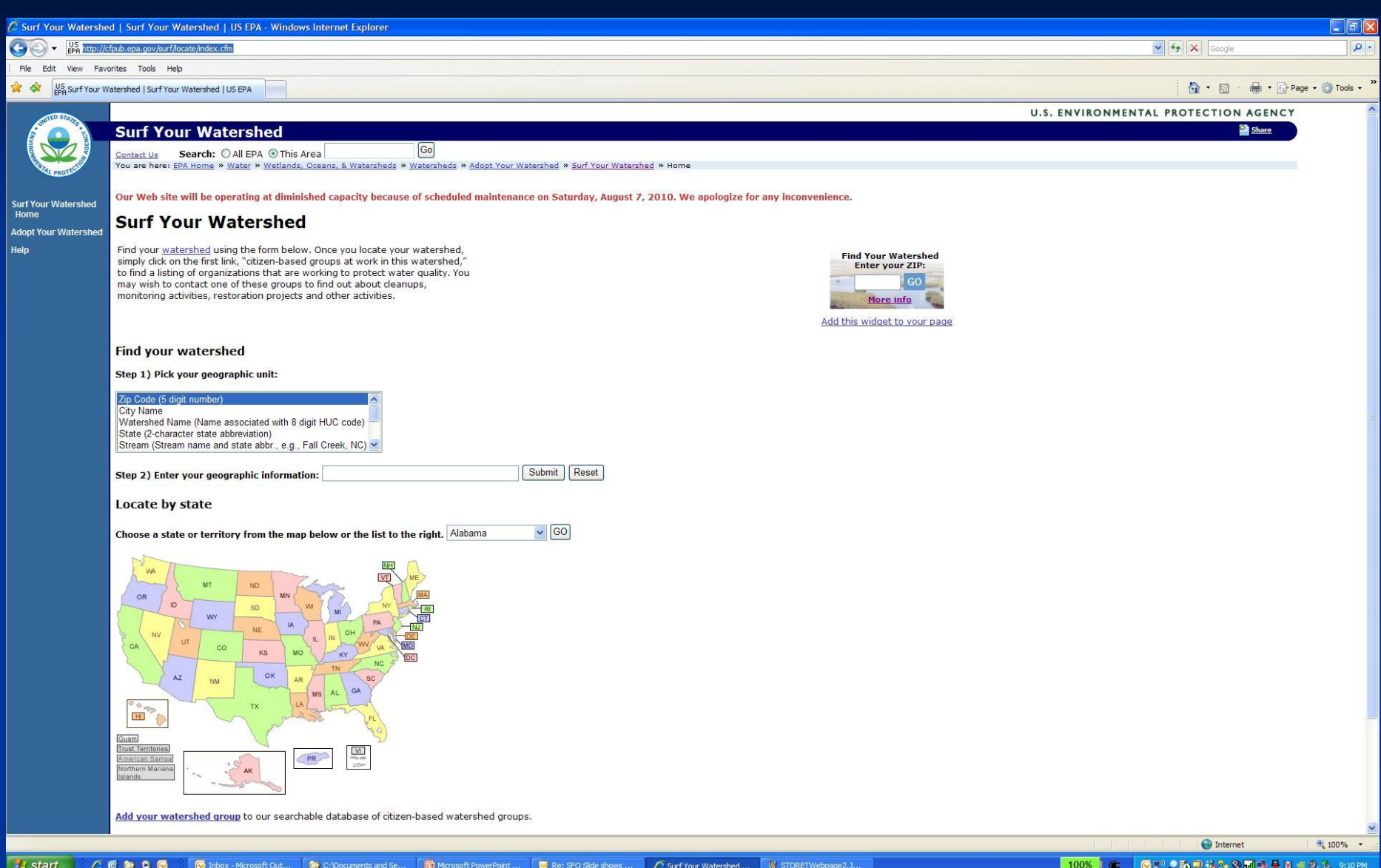

### **STORET Webservices**

- **Protocol that allows computers to share data** over the internet in an automated way
- Can be called from user created programs and applications
- STORET Webservices do not require any authentication
- http://www.epa.gov/STORET/web\_services.html

### **Spreadsheet Tool**

- **Pulls data from STORET Data Warehouse using** Webservices
- **Provides ability to filter and graph STORET** data
- **Available on STORET Webservices webpage**

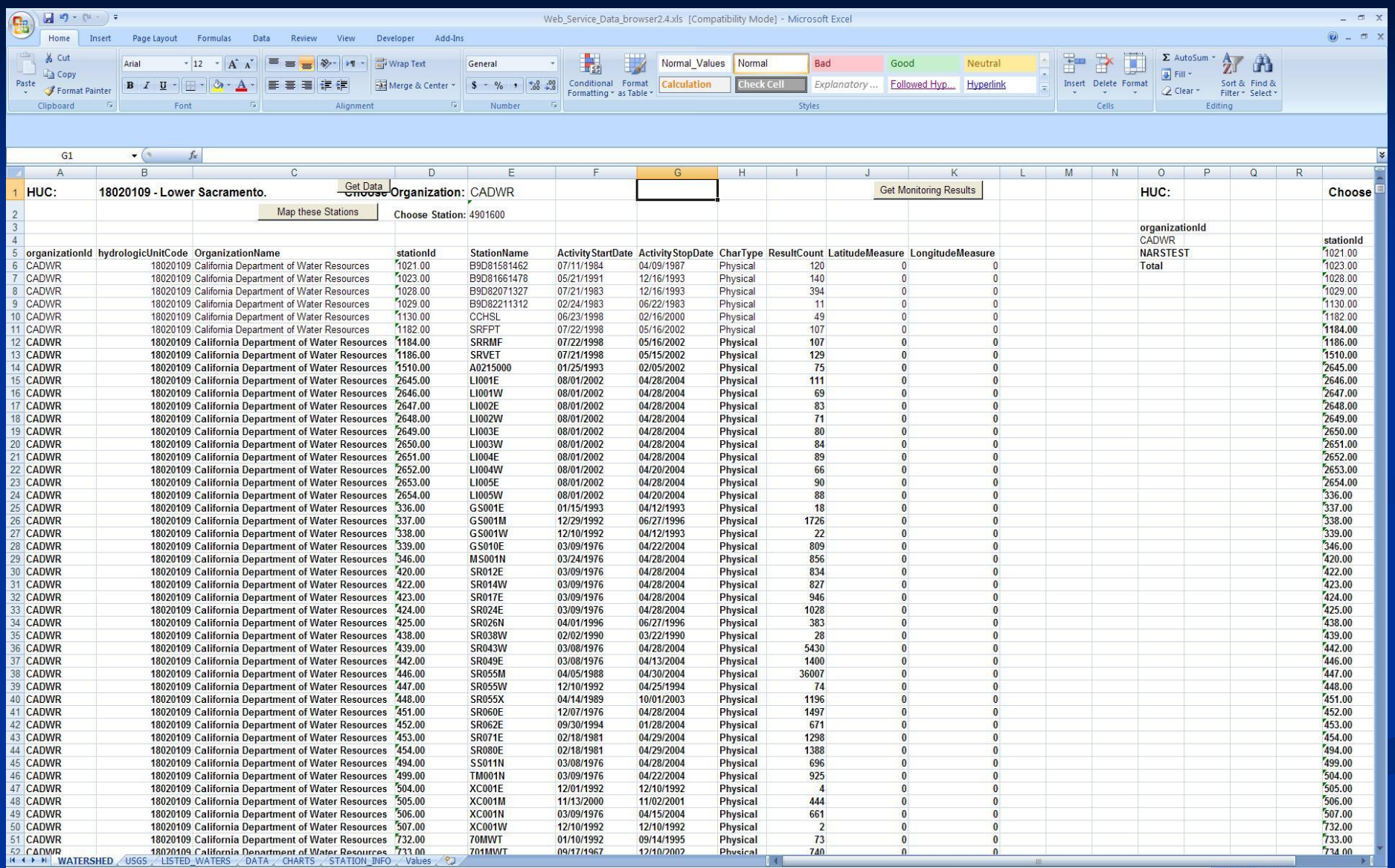

### **ATTAINS**

- **Assessment TMDL Tracking and** Implementation System
- Integrated Reporting Data Surface Waterbody Assessments and TMDLs
- Also allows downloading of available watershed summary information and monitoring data for that watershed from the STORET Warehouse
- http://www.epa.gov/waters/ir/index.html

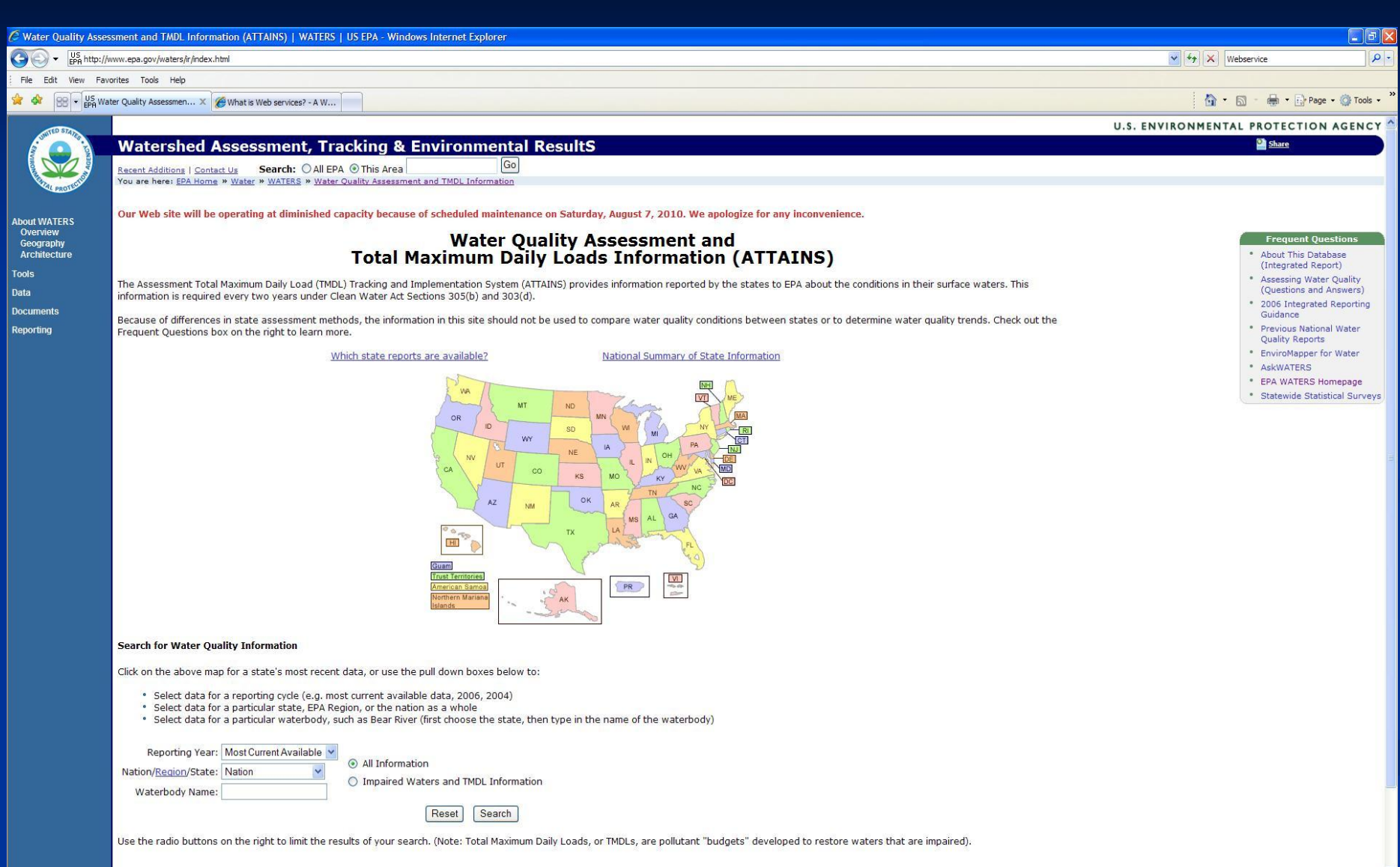

## **EnviroMapper for Water**

- **Provides mapping of waters based on NHDPlus Can display STORET Monitoring Stations Monitoring data may be pulled from STORET** by:
	- Clicking on Station points
	- Using the Report Query Builder
- http://map24.epa.gov/emr/

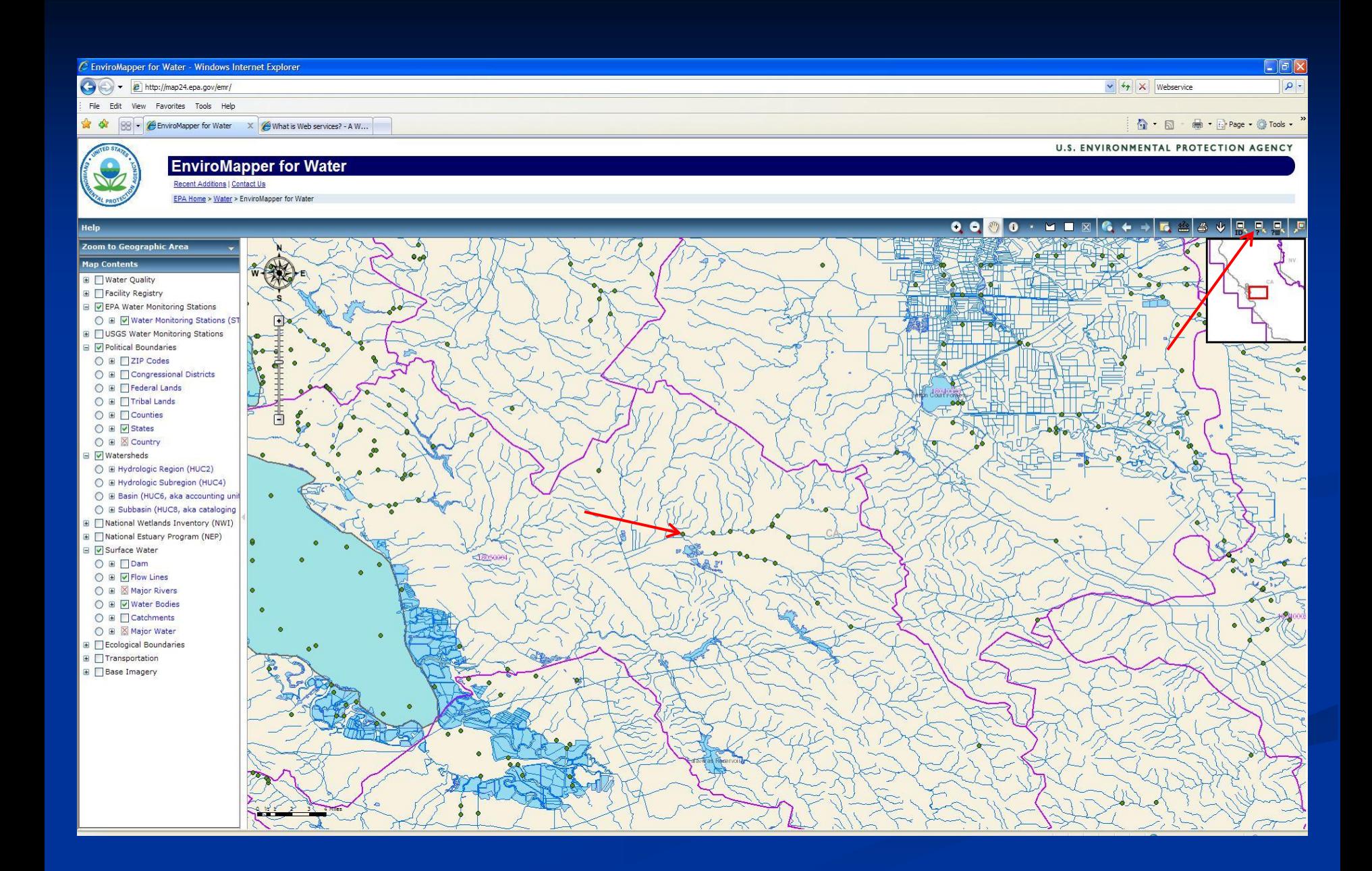

### **MyEnvironment**

- **Provides cross section of environmental** information through map display for various environmental media (Air, Water, Land, Health, Ecology)
- Can map STORET Stations and Download data through clickable map interface
- http://www.epa.gov/myenvironment/

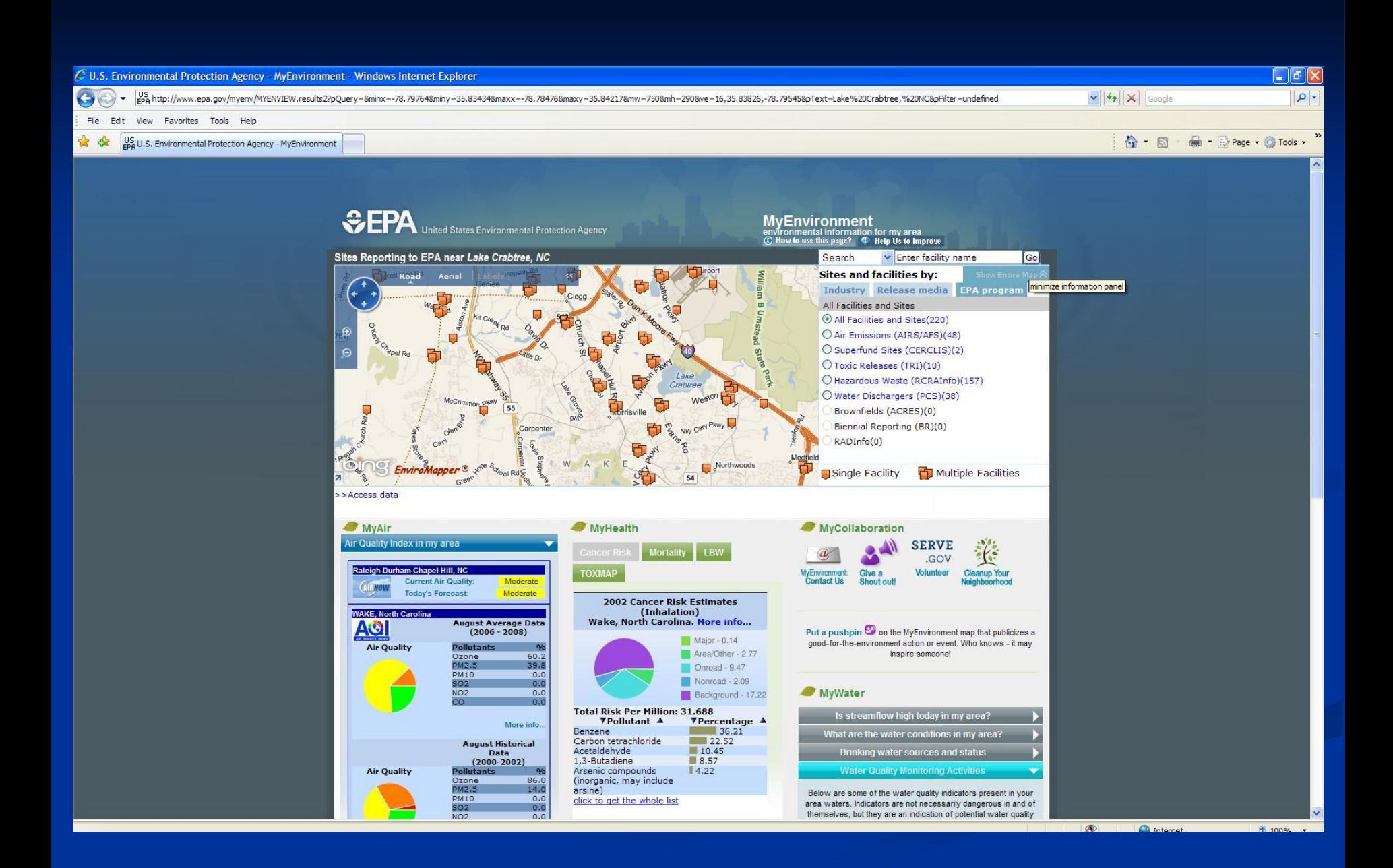

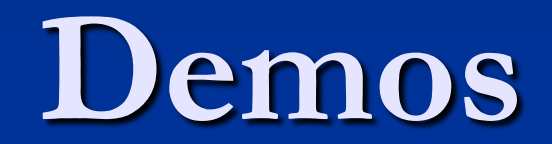